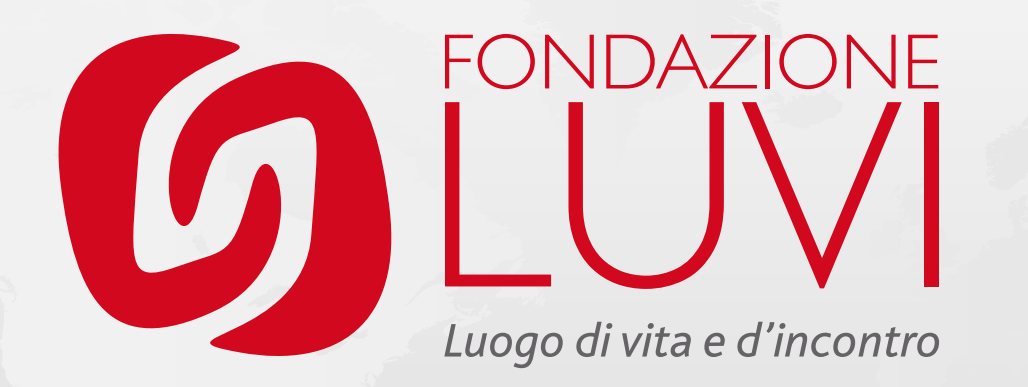

## CONOSCENZE DIGITALI DELL'ASSISTENTE FAMILIARE NELLA SUA ATTIVITÀ DOMICILIARE A SUPPORTO DI CITTADINI FRAGILI

Fondazione LuVi – Cascina Brandezzata -16° Corso per assistenti domiciliari

Andrea Gorla

## LA DIGITALIZZAZIONE DELLA PUBBLICA AMMINISTRAZIONE

- Processo di informatizzazione di tutti i documenti e servizi della Pubblica Amministrazione
- La principale innovazione per i cittadini riguarda la creazione del **DOMICILIO DIGITALE** che consente di ricevere e inviare atti e documenti con validità legale (**PEC** e **FIRMA DIGITALE**) e di accedere ai servizi al cittadino, come prenotazioni esami clinici, esiti di esami, consultazioni dei siti INPS, dell'Agenzia delle entrate, dei servizi sociali senza doversi recare direttamente presso gli uffici della Pubblica Amministrazione (**SPID, CIE, PagoPA**)

# GLI STRUMENTI TELEMATICI A DISPOSIZIONE DEL CITTADINO

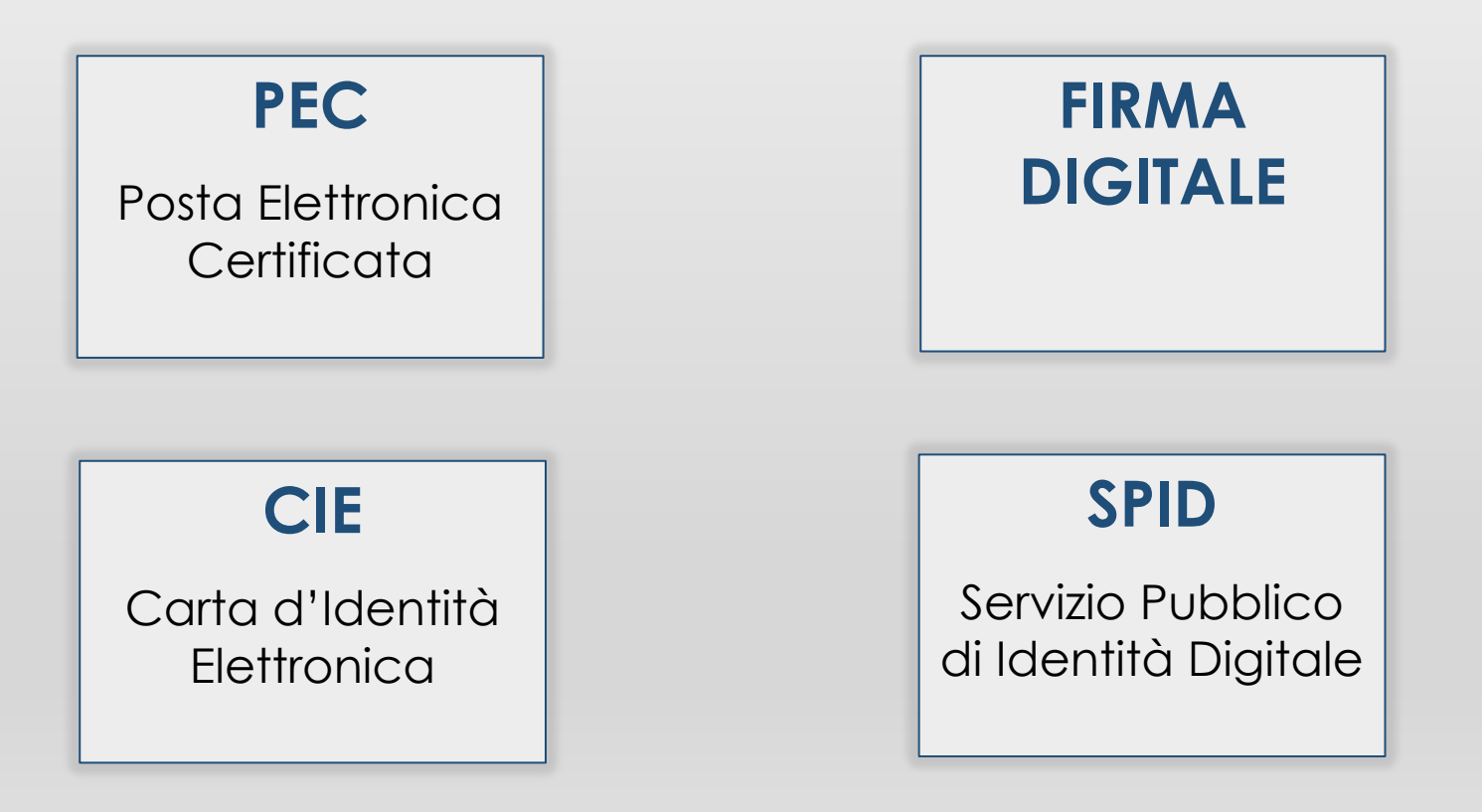

# LIMITI E RISCHI DELLA DIGITALIZZAZIONE

#### • **LIMITI**

Necessità di alfabetizzazione del cittadino Necessità di un accesso a internet Necessità di un dispositivo (PC, tablet, smartphone) non obsoleto

### • **RISCHI**

Violazioni della privacy: accesso alle informazioni riservate da persone non autorizzate

Attacchi cibernetici: furto delle credenziali, furto di identità

# SPID - SISTEMA PUBBLICO.DI IDENTITÀ DIGITALE

Con il Sistema Pubblico di Identità Digitale si accede in un click ai **servizi online della Pubblica Amministrazione** e dei privati aderenti, ogni volta che su un sito o un'app viene visualizzato il pulsante **"Entra con SPID"**

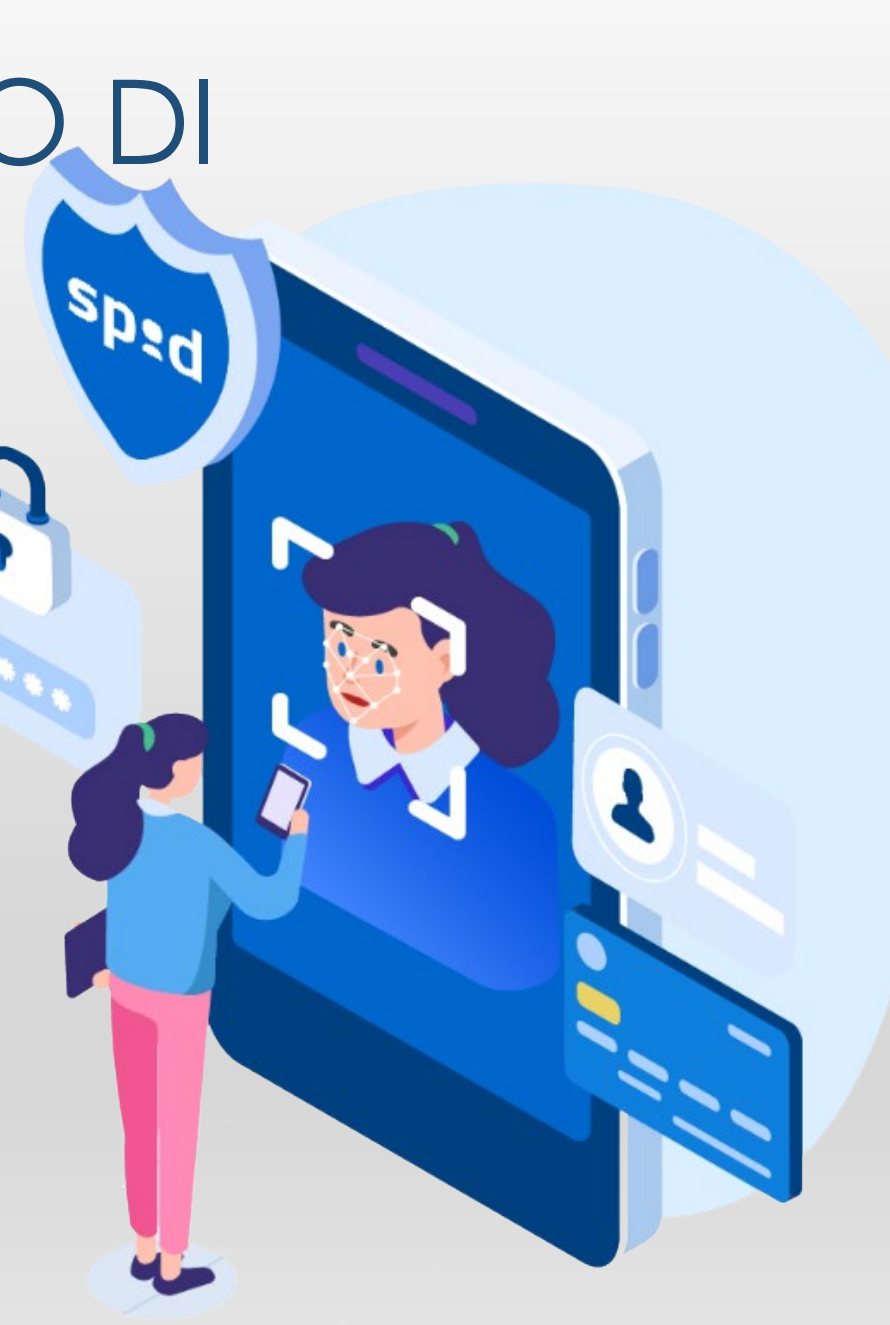

# SPID – COME ATTIVARLO

Prima di iniziare la creazione dello SPID verificare di avere:

- Un indirizzo email personale
- Un numero telefonico
- Un documento italiano in corso di validità (carta di identità, patente, passaporto)
- la tessera sanitaria (o tesserino codice fiscale, o il certificato di attribuzione di uno dei due)

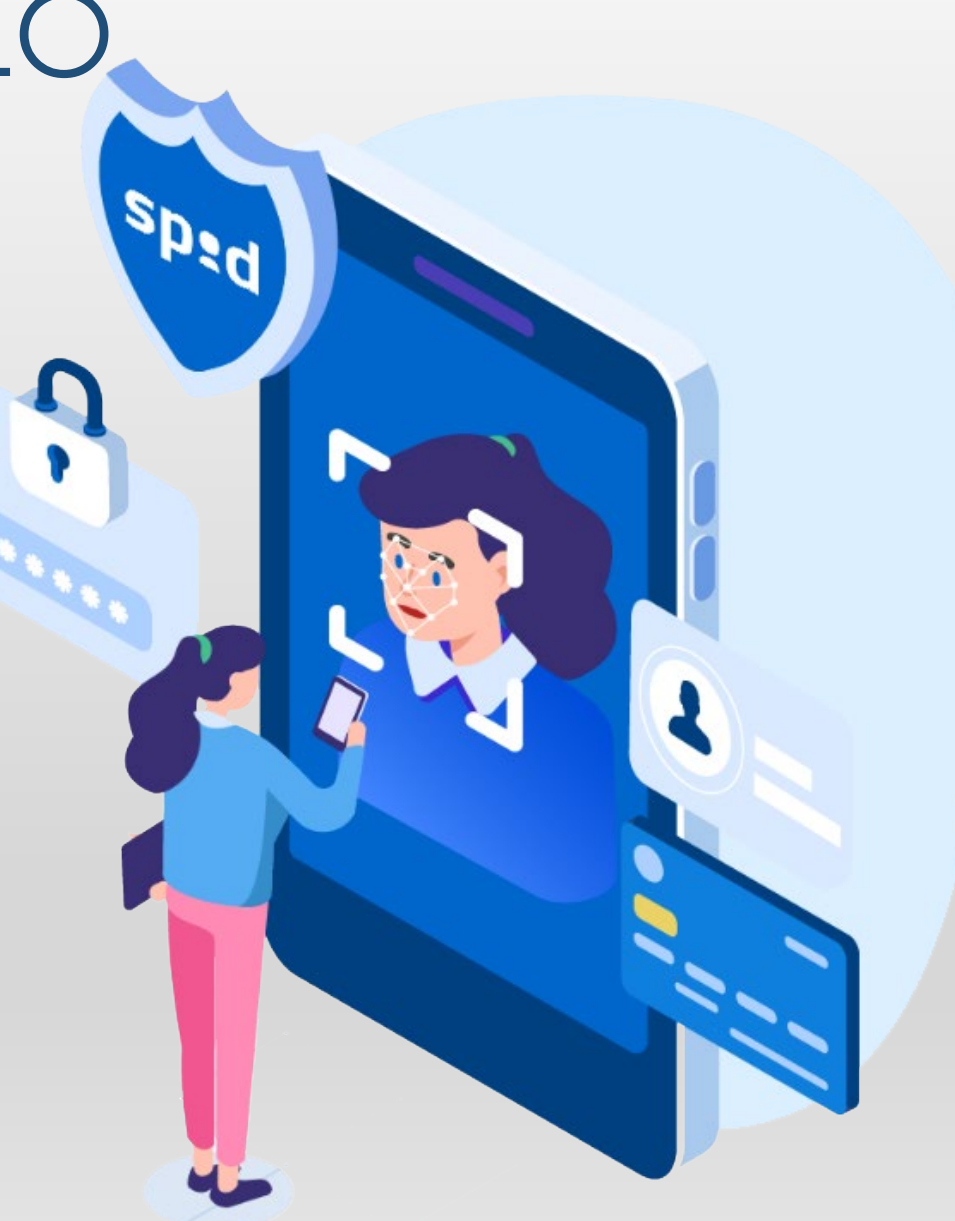

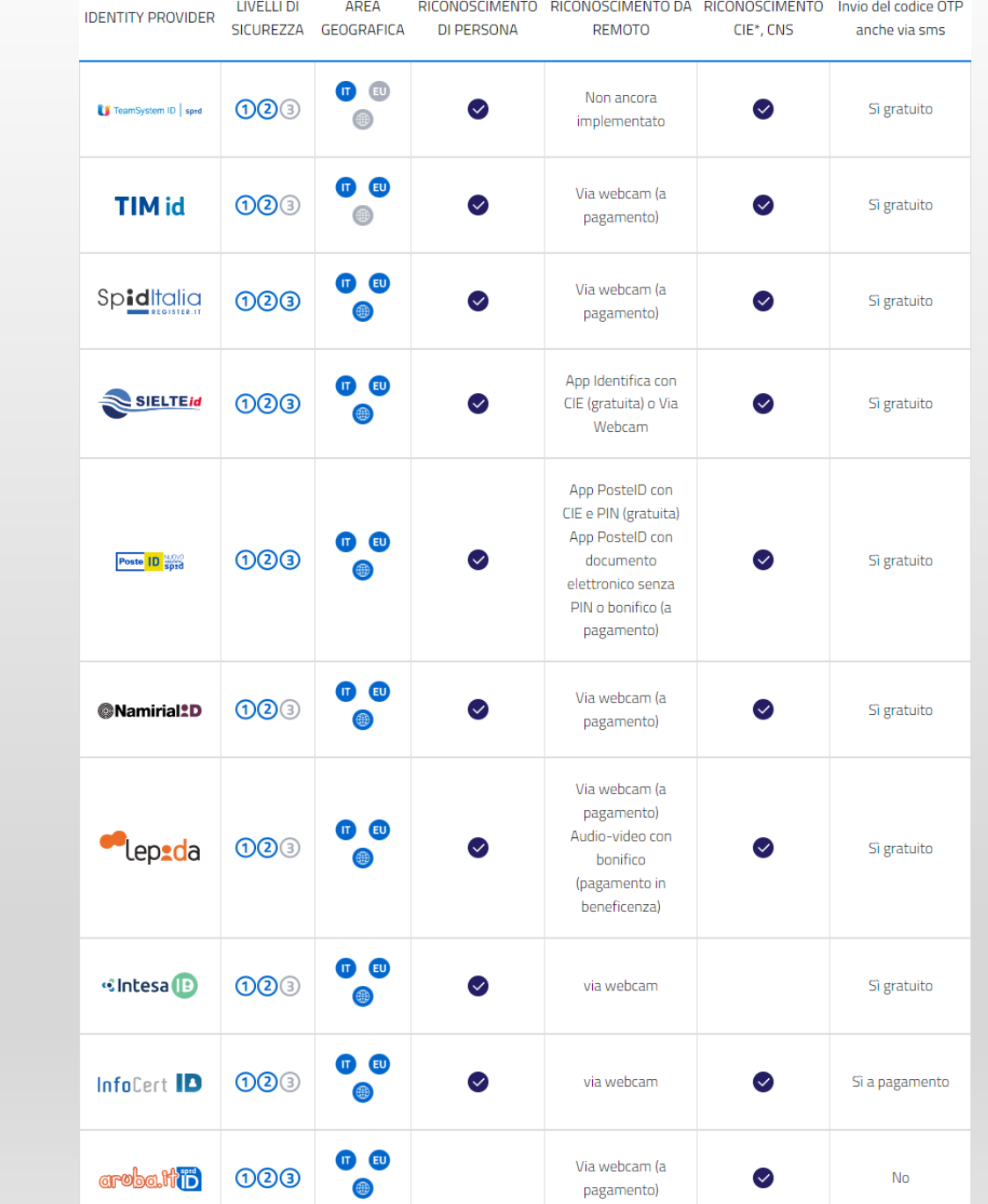

SPID – COME ATTIVARLO

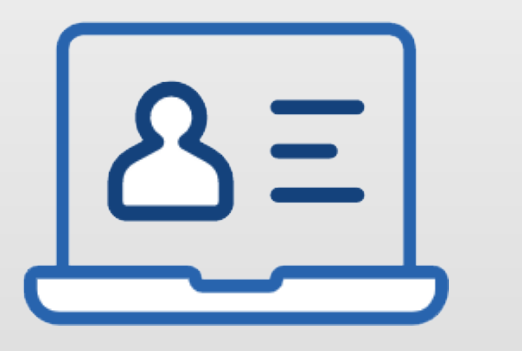

- Accedere al sito **spid.gov.it**
- Scegliere uno dei **gestori di identità digitale** (Identity Provider) riconosciuti e vigilati da AgID

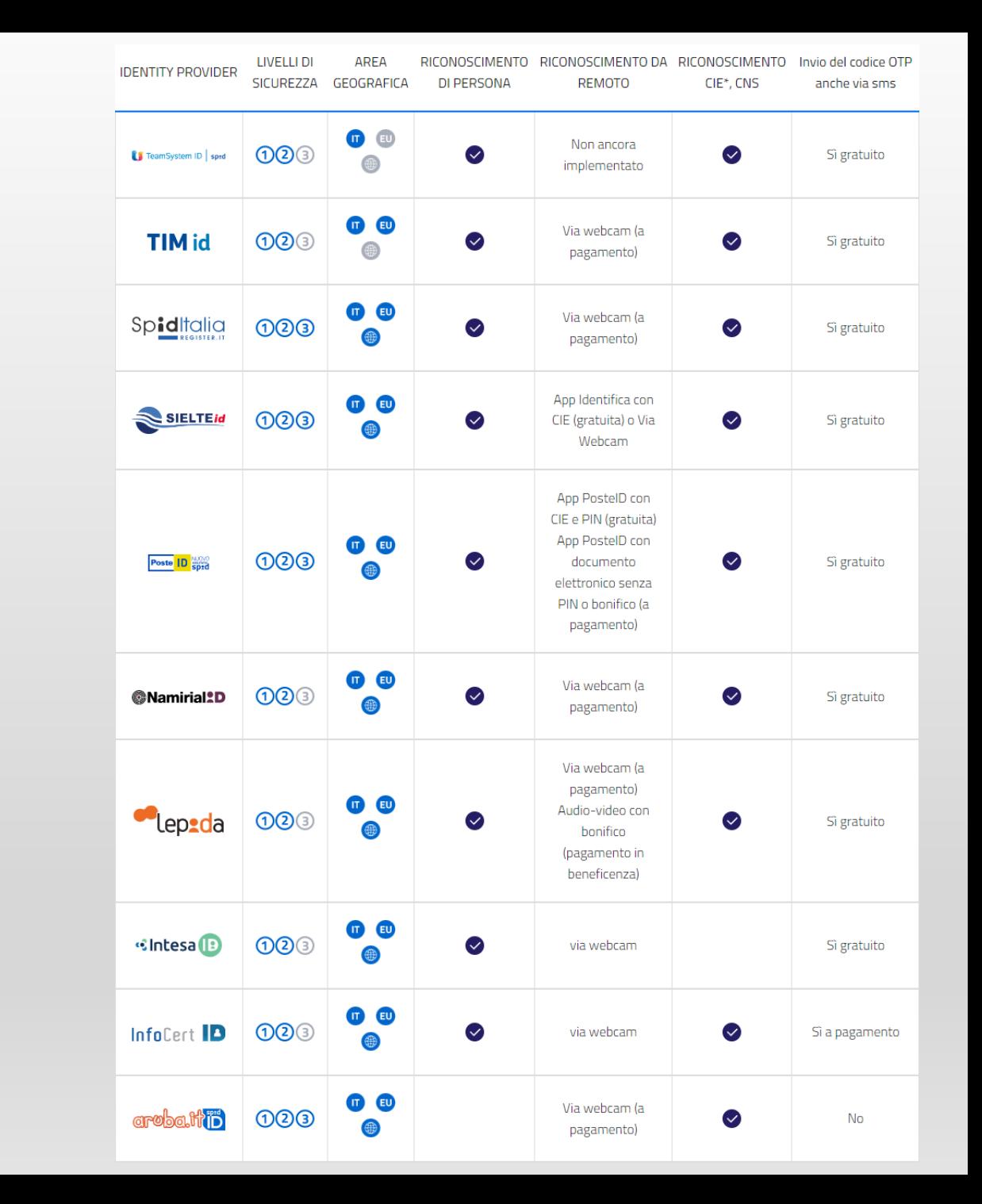

SPID – COME ATTIVARLO  $\boldsymbol{\mathcal{G}}$  $\overline{\mathcal{C}}$ **V** 

### **Scegliere la modalità di riconoscimento più adatta**

- di persona
- via webcam
- audio-video con bonifico
- CIE, CNS o firma digitale

RICONOSCIMENTO DA **IDENTITY PROVIDER** CICLIDEZZA. **DEMOTO** CIES CNIC

## SPID – COME ATTIVARLO **Livelli di sicurezza**

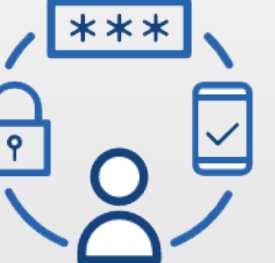

#### • **Livello 1**

permette l'accesso con nome utente e password

#### • **Livello 2**

permette l'accesso con le credenziali SPID di livello 1 e la generazione di un codice temporaneo di accesso OTP (one time password) o l'uso di un'APP fruibile da smartphone o tablet

#### • **Livello 3**

permette l'accesso con le credenziali SPID e l'utilizzo di ulteriori soluzioni di sicurezza e di eventuali dispositivi fisici (es. smart card) che vengono erogati dal gestore dell'identità

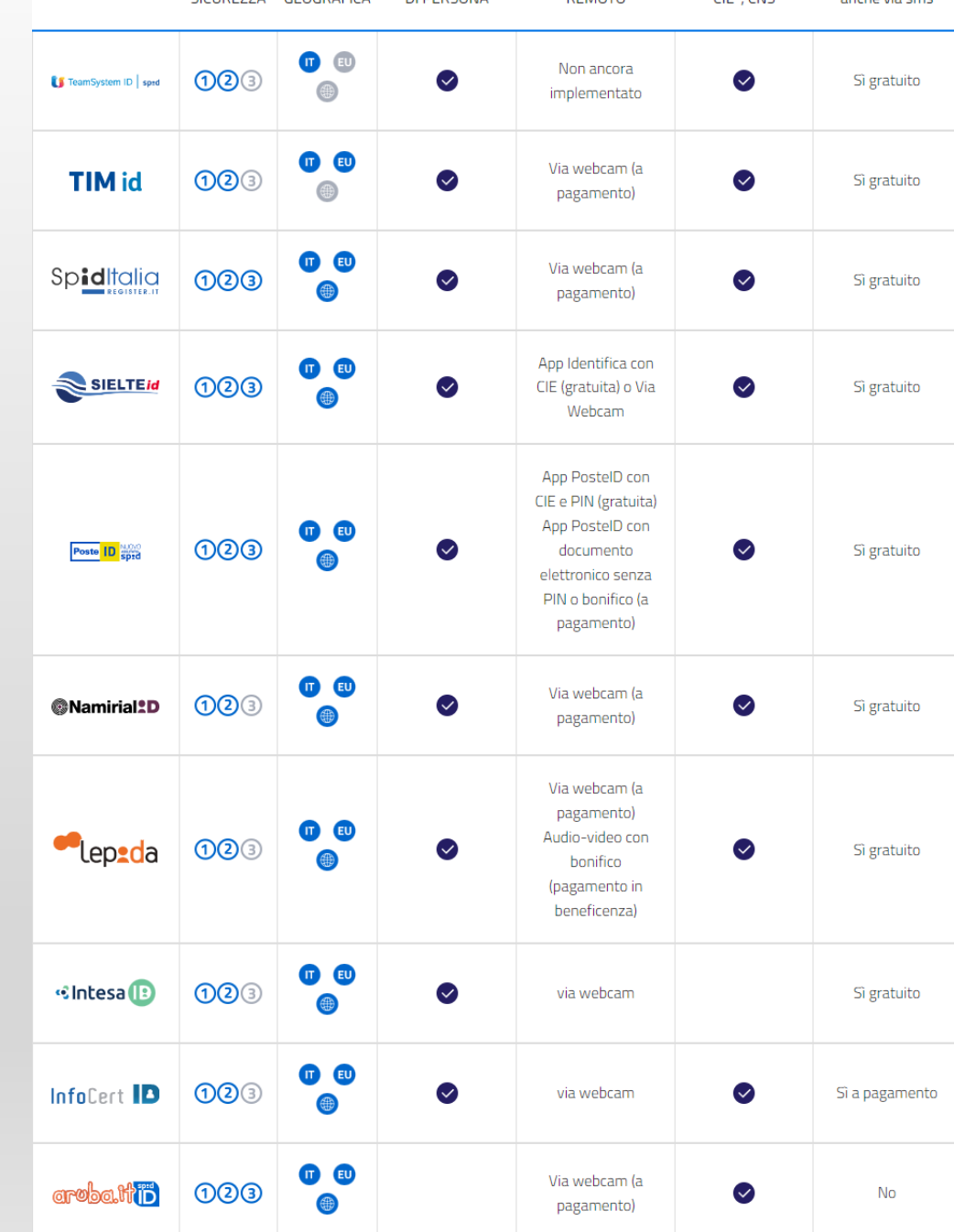

# CIE – CARTA DI IDENTITÀ ELETTRONICA

La Carta di Identità Elettronica è prima di tutto uno strumento con cui è possibile **accertare l'identità del titolare.**

Molte pubbliche amministrazioni, infatti, hanno integrato il sistema di identificazione "Entra con CIE" all'interno dei loro [servizi online,](https://federazione.servizicie.interno.gov.it/) consentendo agli utenti un accesso veloce e in sicurezza.

La CIE permette inoltre di firmare un documento digitale attraverso una **firma elettronica avanzata** (FEA) sia nel contesto della Pubblica Amministrazione che tra privati

La **Carta di Identità Elettronica** può essere **richiesta** presso il proprio **Comune di residenza**

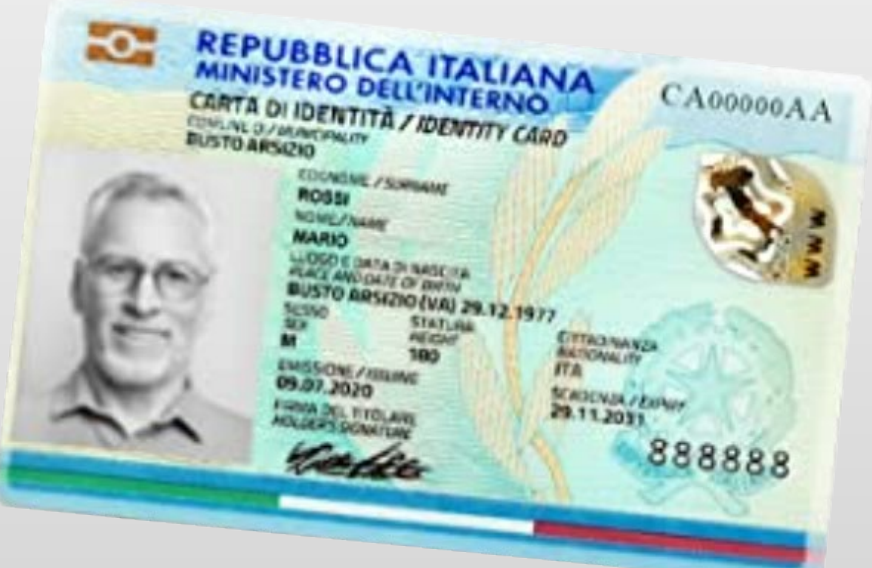

# CIE – CARTA DI IDENTITÀ ELETTRONICA

La **CIE** va richiesta al comune tramite appuntamento

Assieme alla CIE riceverete **due codici di sicurezza**, il **PIN** e il **PUK**.

La **prima metà** dei codici PIN e PUK è contenuta nell'**ultimo foglio della ricevuta cartacea** della richiesta di rilascio.

Riceverete **la seconda metà** assieme alla CIE. **Unendo le due metà** otterrete i codici PIN e PUK necessari per usare la CIE.

Il codice **PIN** è necessario **per abilitare l'accesso** vero e proprio ai servizi digitali online mentre il **PUK** è necessario **per sbloccare il PIN** a seguito di tre tentativi errati di immissione, impostando, eventualmente, un nuovo valore.

Lo sblocco del PIN mediante il PUK è possibile da computer mediante il **[Software CIE](https://www.cartaidentita.interno.gov.it/cittadini/software-cie/)** e da smartphone mediante l'App **[CieID](https://www.cartaidentita.interno.gov.it/cittadini/cie-id/)**.

PIN e PUK della CIE hanno lo stesso principio di utilizzo di quelli di una SIM per il cellulare.

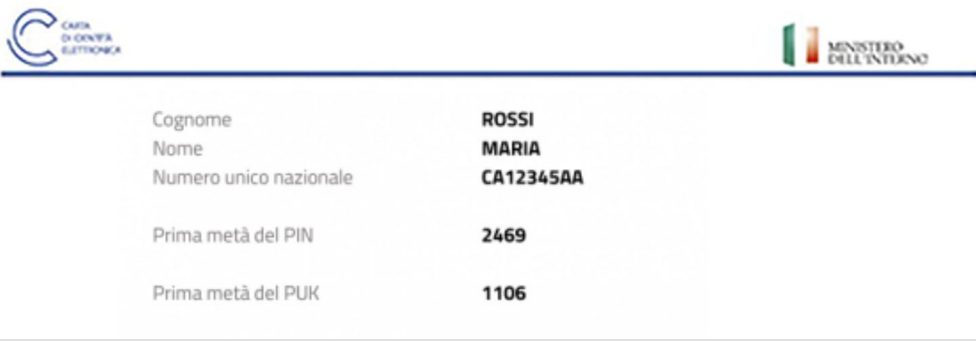

Le invio, allegata alla presente, la Carta di Identità Elettronica che costituisce documento di identificazione e, salva l'indicazione "NON VALIDA PER L'ESPATRIO", anche di viaggio in tutti gli Stati membri dell'Unione Europea ed in quelli che hanno aderito a specifici accordi con lo Stato Italiano.

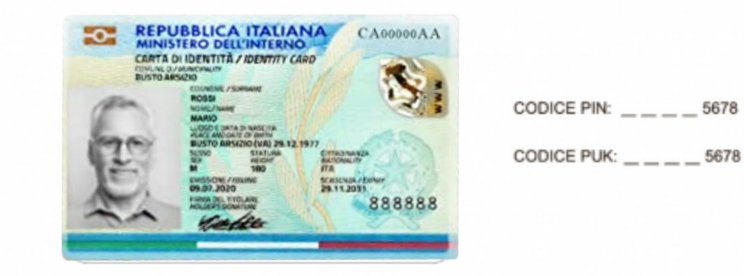

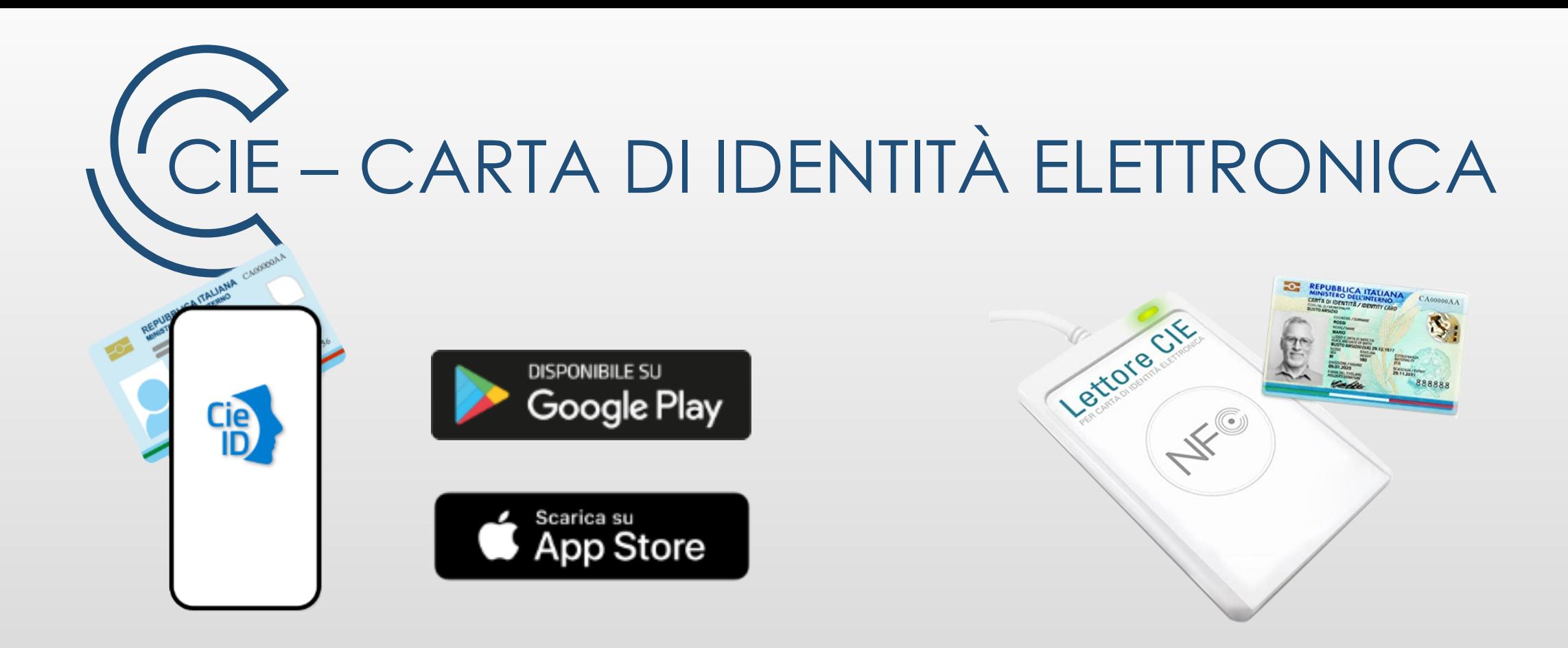

Per autenticarsi via smartphone occorre disporre di un dispositivo con Android 6.0 o superiore, o iOS 13 o superiore, dotato di tecnologia NFC

Per autenticarsi con un computer occorre un lettore di smartcard contactless e il **software Cie** installato e configurato correttamente

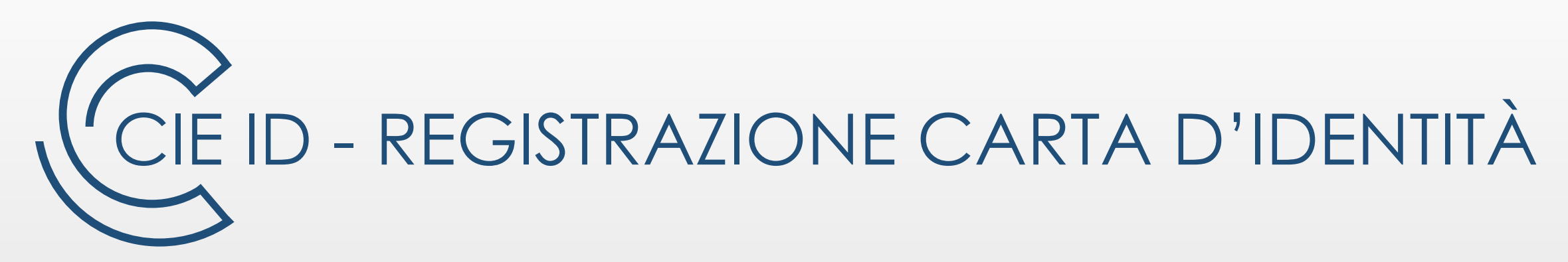

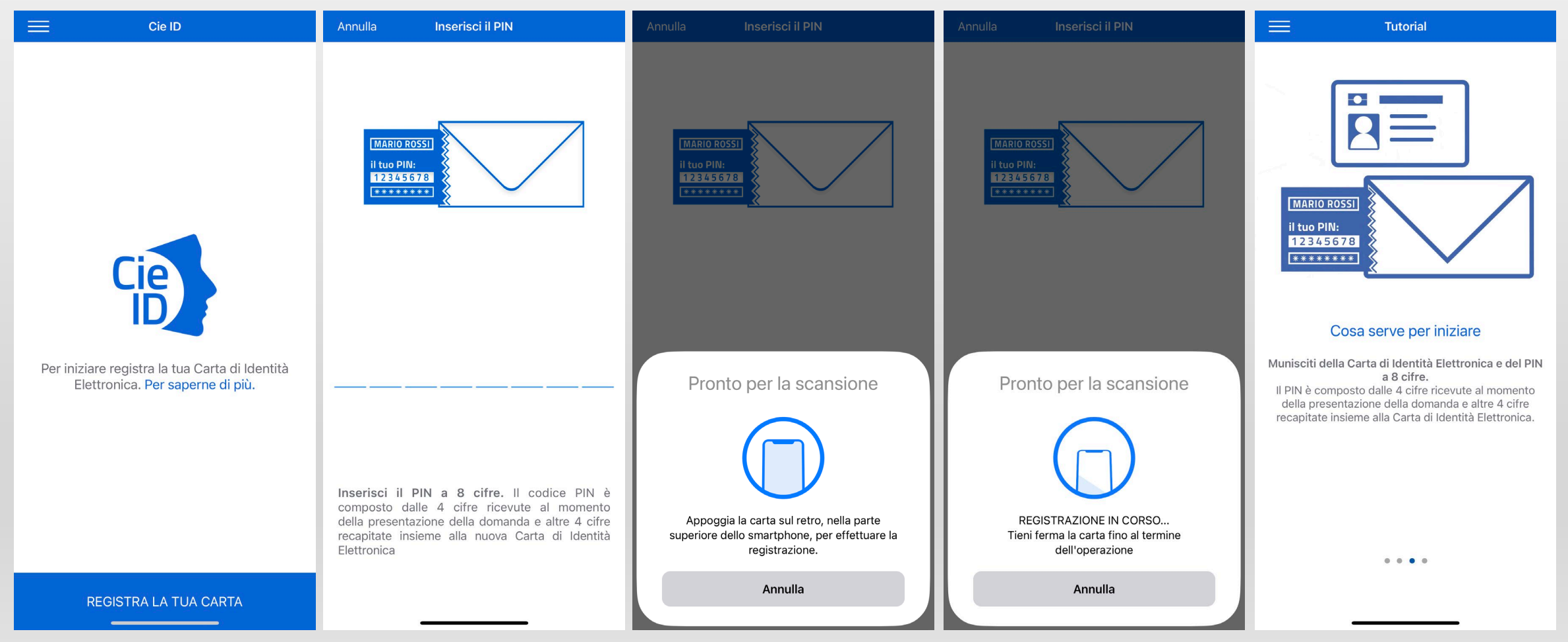

## LINK UTILI ALL'ANZIANO FRAGILE E AL CARGIVER

REGIONE LOMBARDIA

<https://www.regione.lombardia.it/wps/portal/istituzionale/>

FASCICOLO SANITARIO ELETTRONICO [https://www.fascicolosanitario.regione.lombardia.it](https://www.fascicolosanitario.regione.lombardia.it/)

INPS

[https://www.inps.it](https://www.inps.it/)

AGENZIA DELLE ENTRATE

<https://www.agenziaentrateriscossione.gov.it/it/> <https://www.agenziaentrate.gov.it/>

## LINK UTILI ALL'ANZIANO FRAGILE E AL CARGIVER

WE.MI - COMUNE DI MILANO [https://wemi.comune.milano.it](https://wemi.comune.milano.it/)

SERVIZI TERRITORIALI ASST MILANO [https://serviziterritoriali-asstmilano.it](https://serviziterritoriali-asstmilano.it/)

STRUTTURE SOCIO-SANITARIE, ADI, RETE CURE PALLIATIVE <https://www.ats-milano.it/strutture-sociosanitarie-adi-cure-palliative>